## UBND QUẬN LONG BIÊN **TRƯỜNG TH ĐÔ THỊ VIỆT HƯNG**

# **ĐỀ CƯƠNG ÔN TẬP MÔN TIN HỌC LỚP 4 HỌC KÌ I NĂM HỌC 2021 - 2022**

# **I. HÌNH THỨC TỔ CHỨC**

**-** Thời gian thi: Tuần 17 (Theo lịch của nhà trường)

- Hình thức thi: Trực tuyến trên Google form

- Dạng bài tập trắc nghiệm: khoanh (1 hoặc nhiều đáp án đúng), nối, xếp thứ tự, điền từ thích hợp…

# **II. NỘI DUNG ÔN TẬP**

**Câu 1: Đâu là biểu tượng thư mục?**

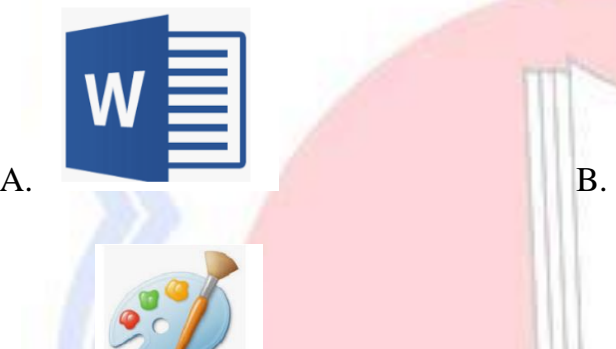

 $C.$  D. D.

## **Câu 2: Câu nào sau đây là sai?**

A. Để điều khiển máy tính xách tay; em di chuyển ngón tay lên vùng cảm ứng chuột.

B. Máy tính bảng không có bàn phím tách rời; khi sử dụng chỉ cần điều khiển để hiển thị lên màn hình.

C. Thân máy tính chứa các bộ phận trung tâm điều khiển toàn bộ phận máy tính.

D. Máy tính xách tay có màn hình tách rời khỏi thân máy tính.

## **Câu 3: Thư mục là?**

- 
- A. Là nơi lưu trữ thông tin B. Là nơi vẽ hình ảnh, ghép nhạc
- 
- C. Là phần mềm học tập D. Là công cụ tra cứu thông tin

## **Câu 4: Để tạo mới 1 thư mục ta làm như sau:**

- A. Nhấn chuột trái\Chọn New\New Folder B. Nhấn chuột trái\ Shortcut
- 
- 
- C. Nhấn chuột phải\Chọn New\Shortcut D. Nhấn chuột phải\ Chọn New\New Folder

## **Câu 5: Để đổi tên thư mục ta làm như sau**

A.Kích chuột phải vào thư mục\ Chọn rename\Gõ tên

B. Kích chuột phải vào thư mục\Chọn rename trên thanh công cu\Gõ tên

C. Kích chuột phải vào thư mục\ Nhấn phím F2\Gõ tên

D. Tất cả các đáp án trên

### **Câu 6: Để sao chép thư mục ta làm như sau:**

A.Chọn thư mục cần sao chép\Nhấn Ctrl+C\ Chọn nơi lưu trữ\Nhấn Ctrl+V

B. Không thể sao chép được thư mục.

C. Chọn thư mục cần sao chép\Nhấn chuột phải chọn Copy\ Chọn nơi lưu trữ\Nhấn chuột phải chon Paste

D. Cả A và C

#### **Câu 7: Tên tệp nào sau đúng?**

A. BaiTap/1.doc B. BaiTap\*1.docx C.BaiTap1.docx D.BaiTap&1

**Câu 8: Câu nào sai?**

A. Cách xóa tệp và xóa thư mục giống nhau

B. Cách đổi tên thư mục và đổi tên tệp giống nhau

C. Cách sao chép thư mục và sao chép tệp giống nhau

D. Thư mục và tệp xóa được di chuyển vào mục Recycle Bin

**Câu 9: Một văn bản word sau khi soạn thảo được lưu lại ở đâu của máy tính?**

A. Đĩa mềm B. Ổ cứng C. USB D. Màn hình

**Câu 10: Đâu là trình duyệt Web**

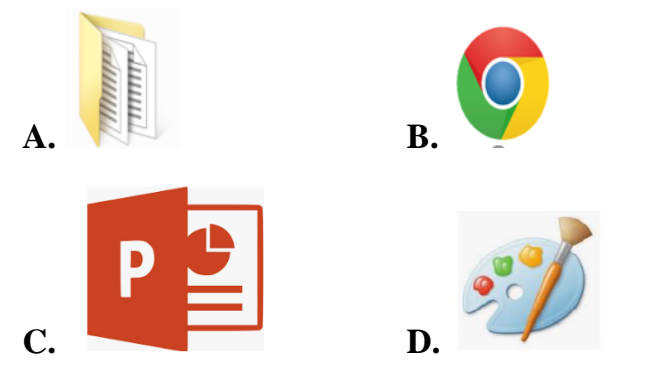

**Câu 11: Để tìm bức ảnh "Hoa hồng" trên Google em thực hiện theo các bước nào?? Gõ thứ tự 1,2,3,4,5 tương ứng với lần lượt các bước**

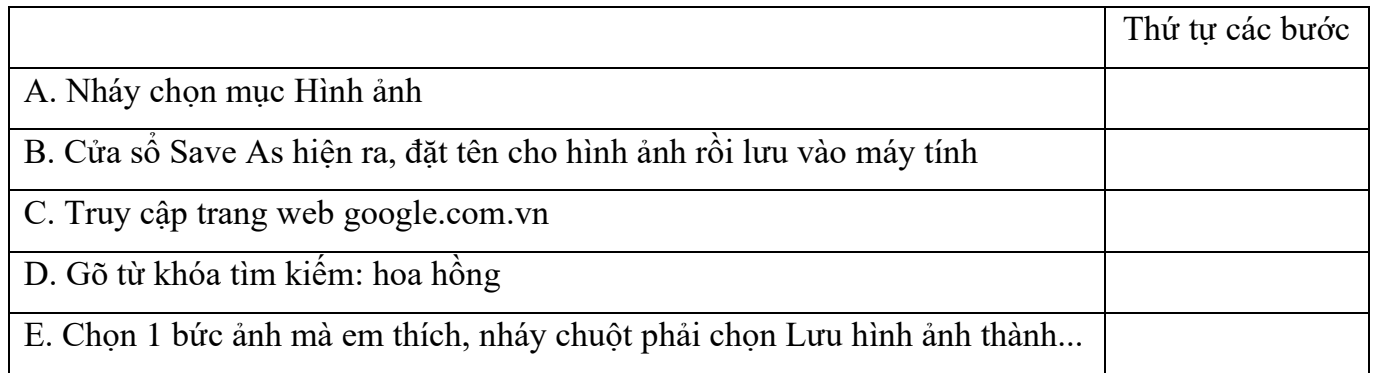

### **Chủ đề 2: Em tập vẽ**

**Câu 12: Để xoay hình em sử dụng công cụ nào sau đây:**

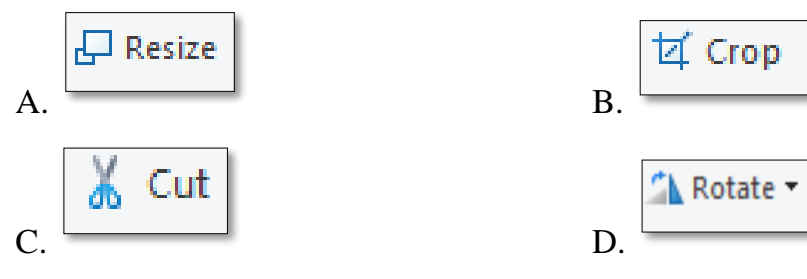

**Câu 13: Bạn Lan thực hiện xoay hình vẽ, sau khi chọn Flip horizontal bạn sẽ nhận được hình nào?**

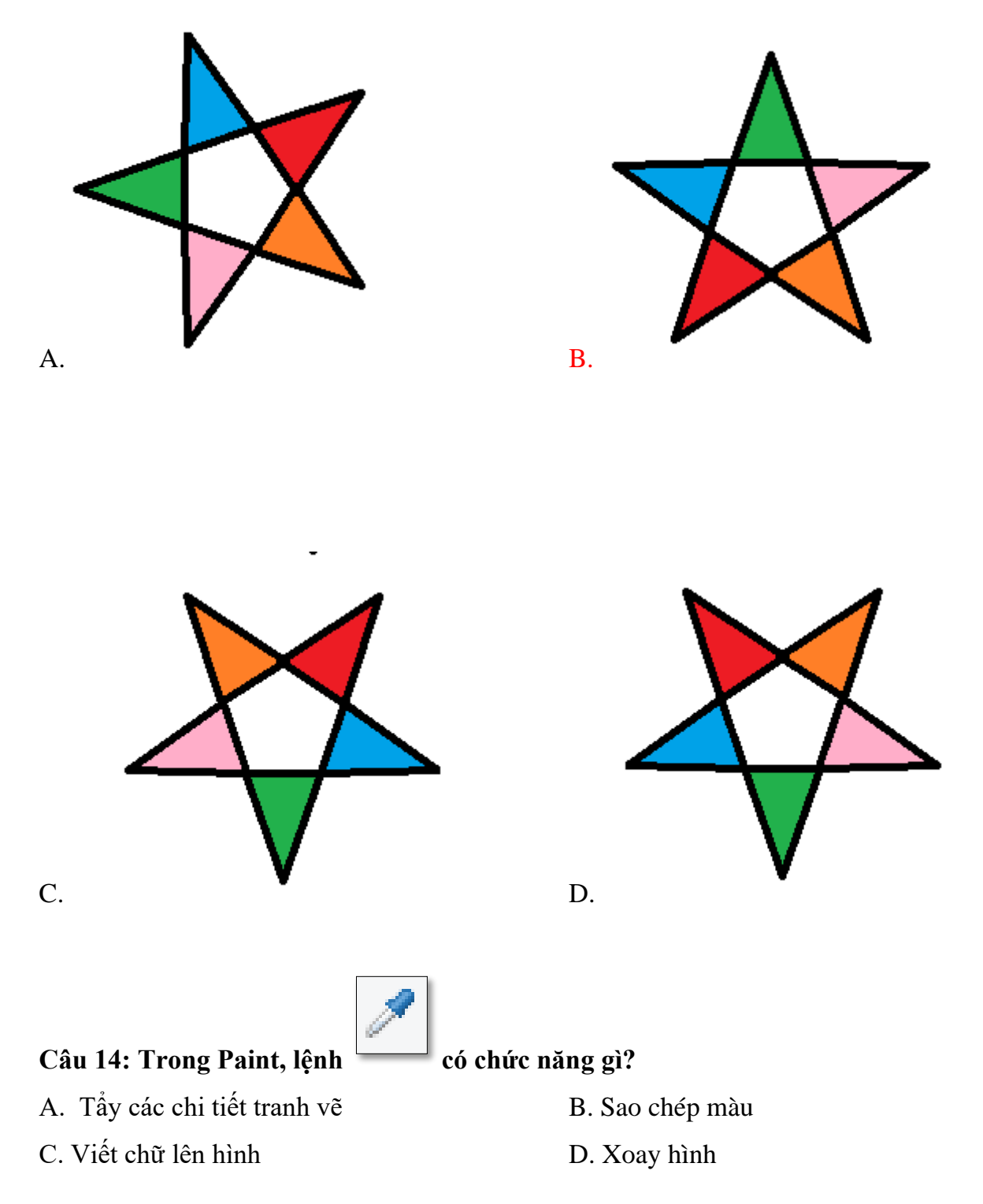

#### **Câu 15: Trong Paint để lưu bài vẽ ta thực hiện:**

- A. File\ Save B. Nhấn tổ hợp phím Ctrl +S
- C. File\ Save as D. Tất cả các cách trên

### **Câu 16: Trong Paint, để viết chữ lên hình ta chọn lệnh nào?**

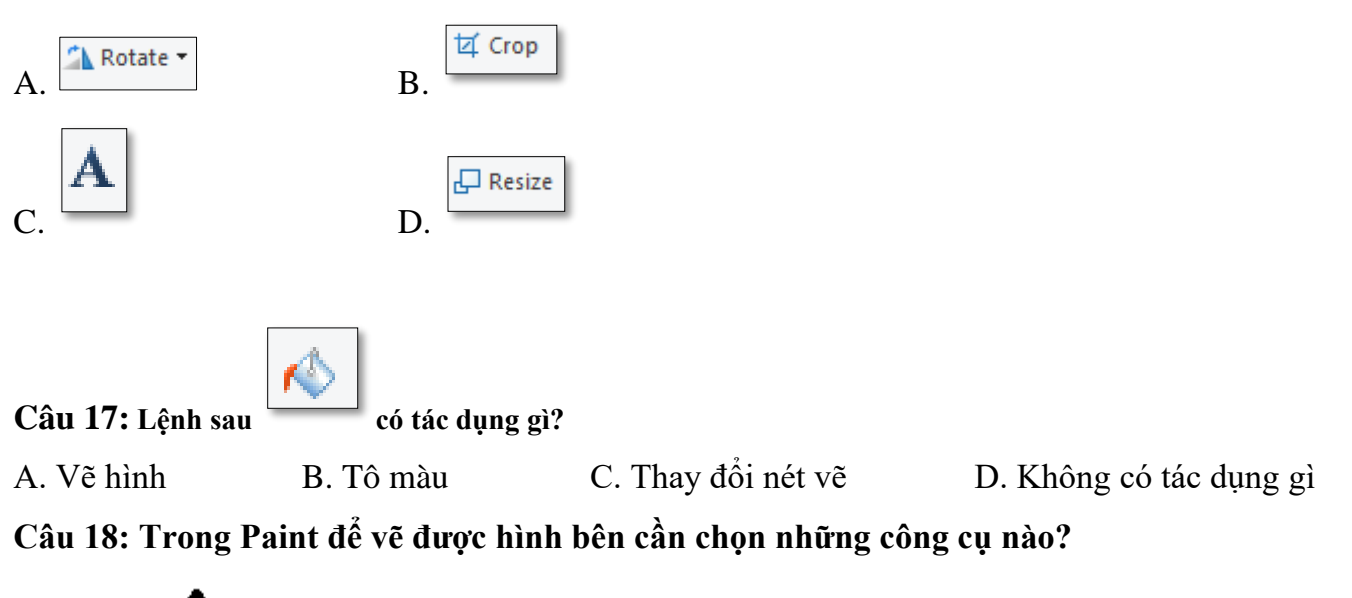

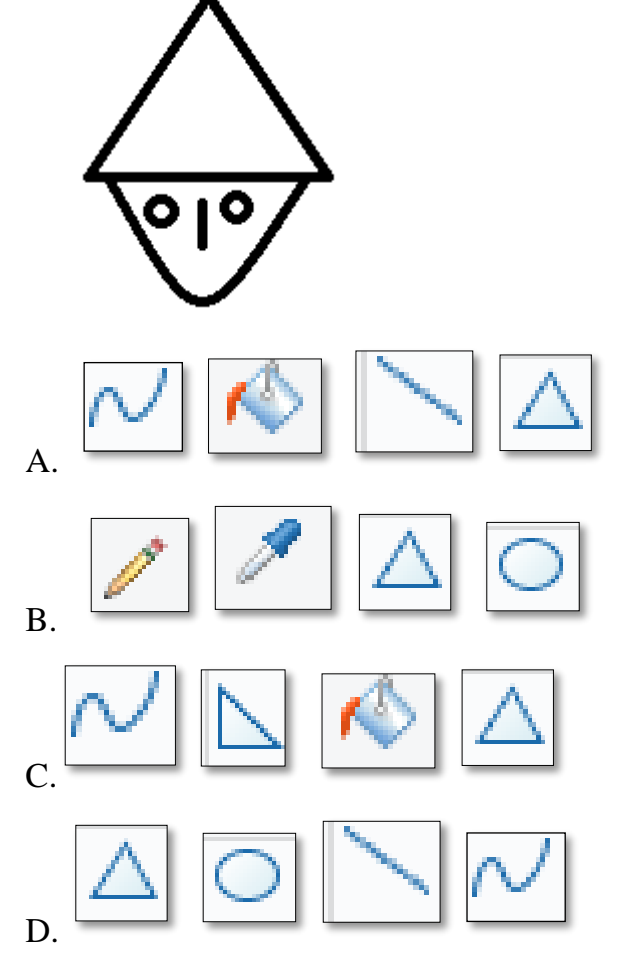

**Chủ đề 3: Soan thảo văn bản Word**

### **Câu 19: Để chèn một ảnh có sẵn ở máy tính vào trong văn bản ta thực hiện:**

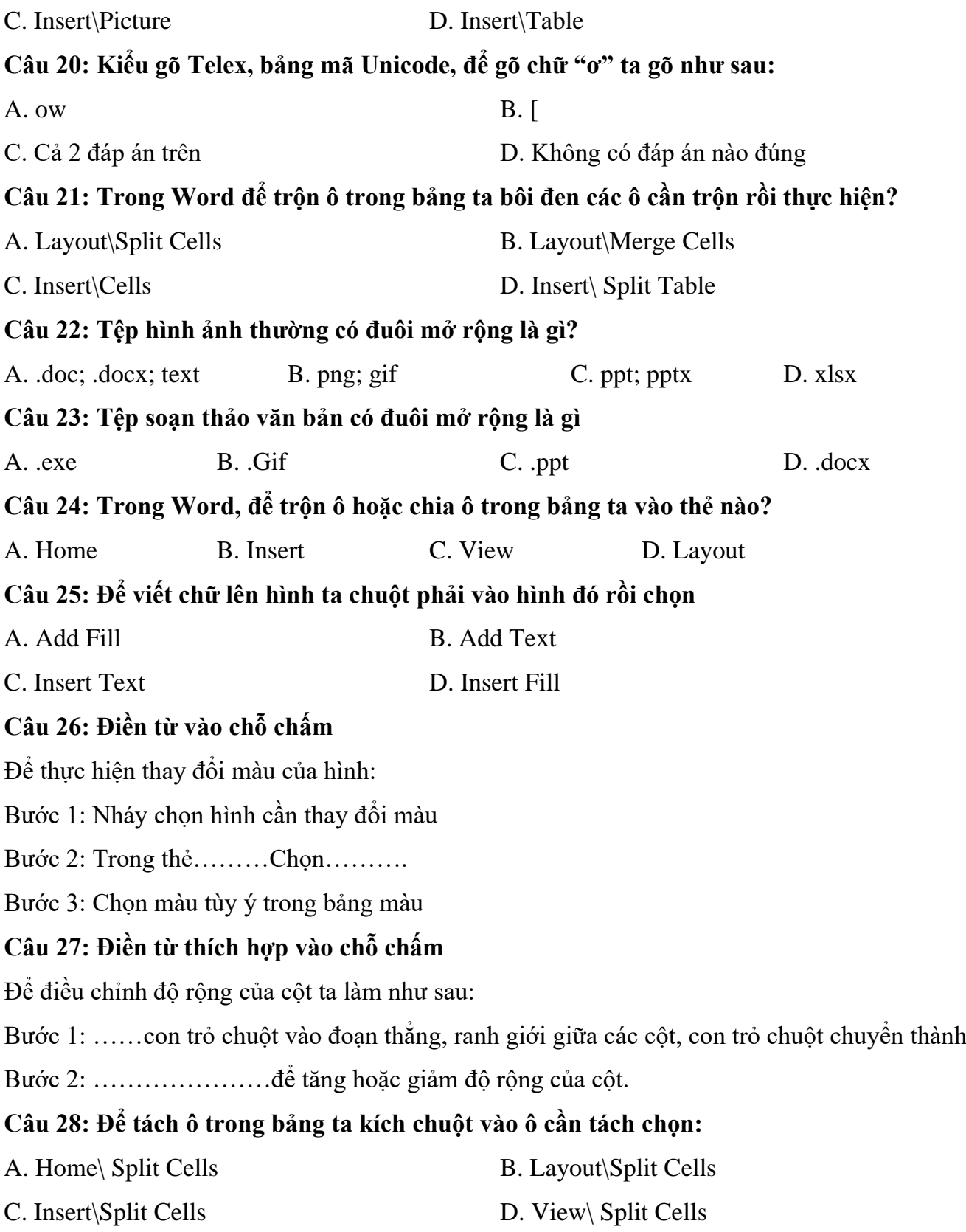

**Câu 29: Đâu là biểu tượng Chương trình soạn thảo văn bản Word?**

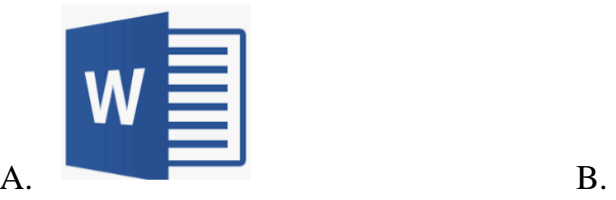

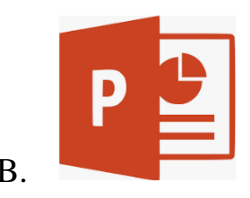

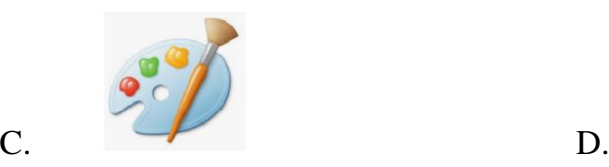

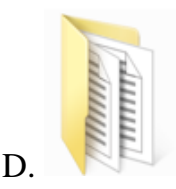

**Câu 30: Trong Word, sau khi chèn hình muốn thay đổi màu nền của hình em chọn lệnh nào?**

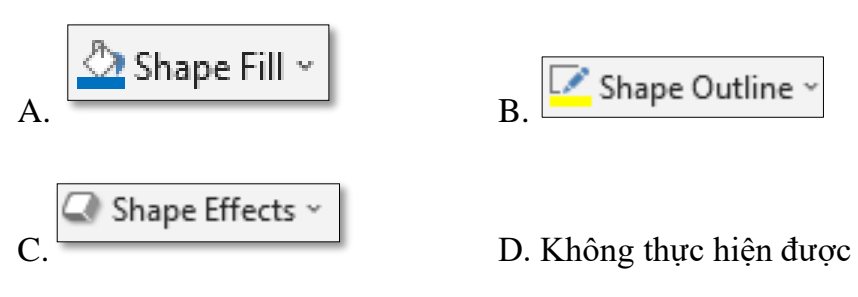